# RUNNING VIRTUAL MACHINES ON KUBERNETES

Roman Mohr & Fabian Deutsch, Red Hat, KVM Forum, 2017

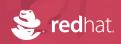

#### **FABIAN DEUTSCH**

Fedora user and former package maintainer oVirt and KubeVirt Contributor Working at Red Hat

**ROMAN MOHR** 

oVirt and KubeVirt Contributor Working at Red Hat

fabiand@redhat.com

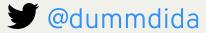

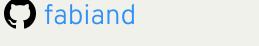

https://dummdida.tumblr.com

rmohr@redhat.com

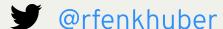

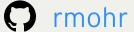

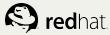

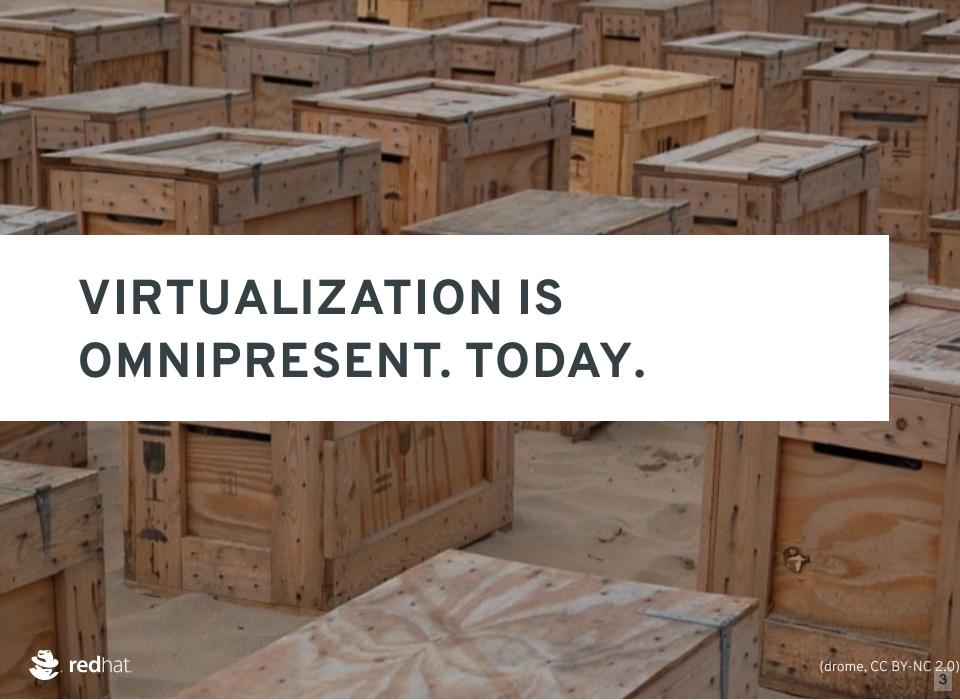

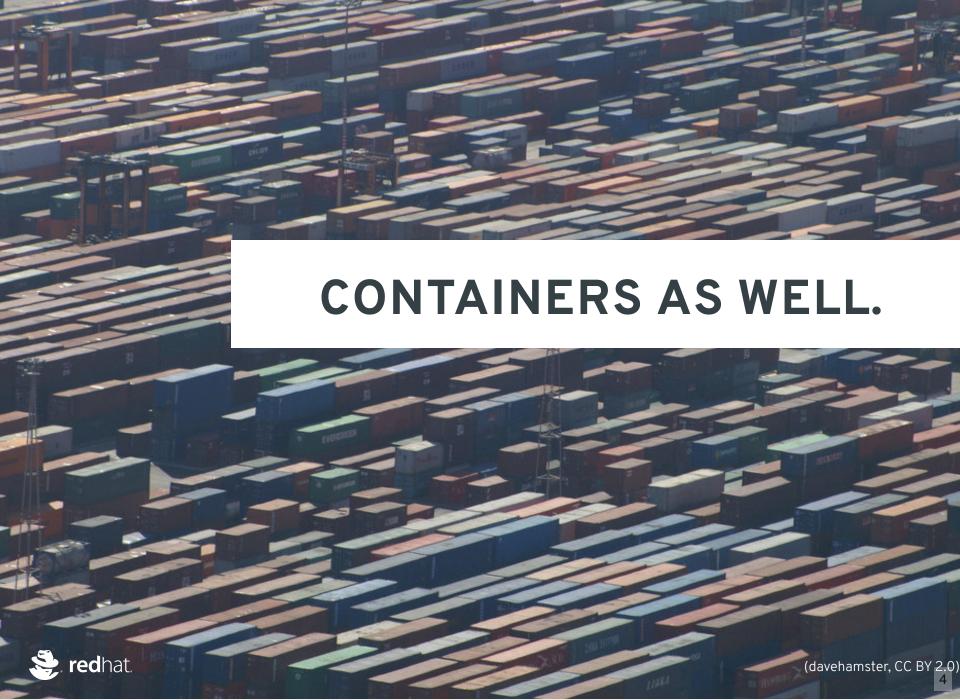

# CONTAINERS LOOK, TASTE, AND SMELL THE SAME - JUST BETTER

"Versatile, scalable, hyped, community driven, devops, ..."

Take this with a grain of salt.

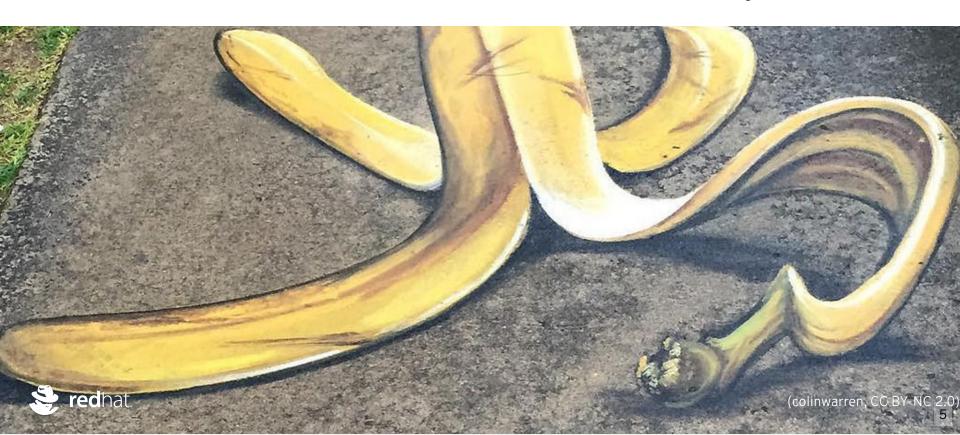

## "HOW DO WE GET THERE?"

# "HOW CAN I REPLACE MY VMS WITH CONTAINERS? HOW!?"

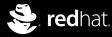

# ARE THEY *REALLY* SUBSTITUTES? IS THE ONE LIKE THE OTHER?

Technology? Features? Feeling? Tools? Requirements?

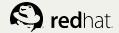

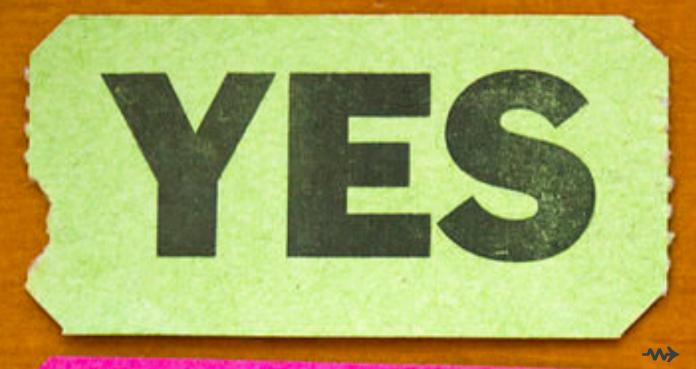

→ IT DEF

**S** redhat

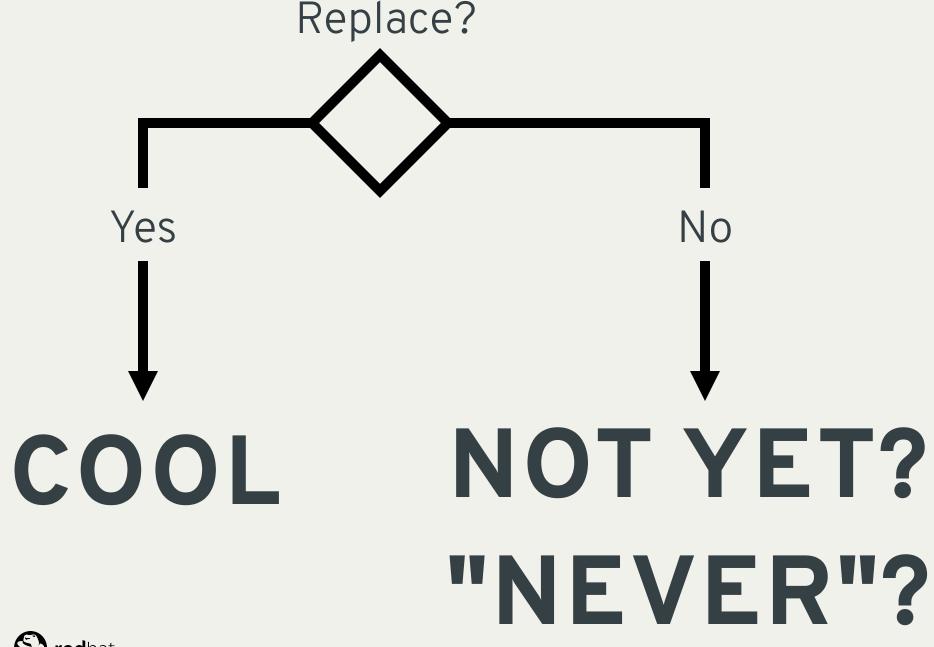

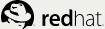

#### **MIGRATION**

If workloads can be moved to containers, then it's a migration

#### **CONVERGENCE**

If not, then we still want convergence

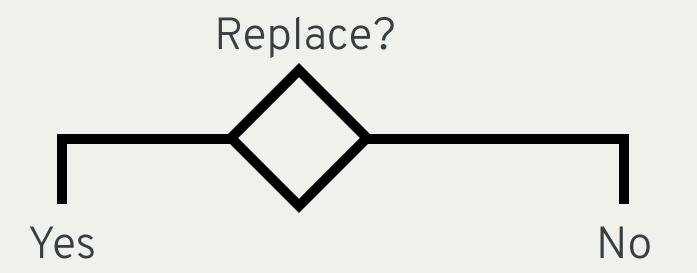

XX% YY%

BOTH.

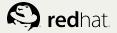

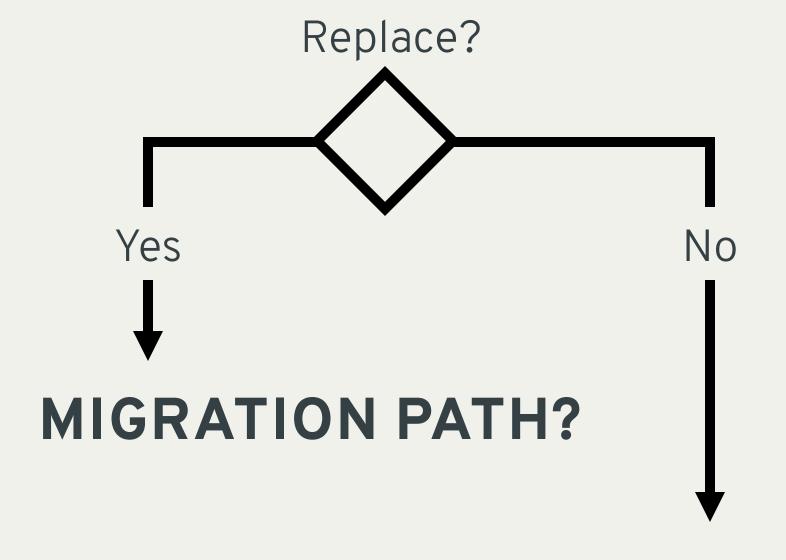

# DOUBLED INFRASTRUCTURE?

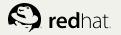

Virtual MachinesContainersManagement PlaneManagement PlaneStorageNetwork...
Storage
Network
Network
Network

### 2X INFRASTRUCTURE?

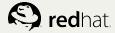

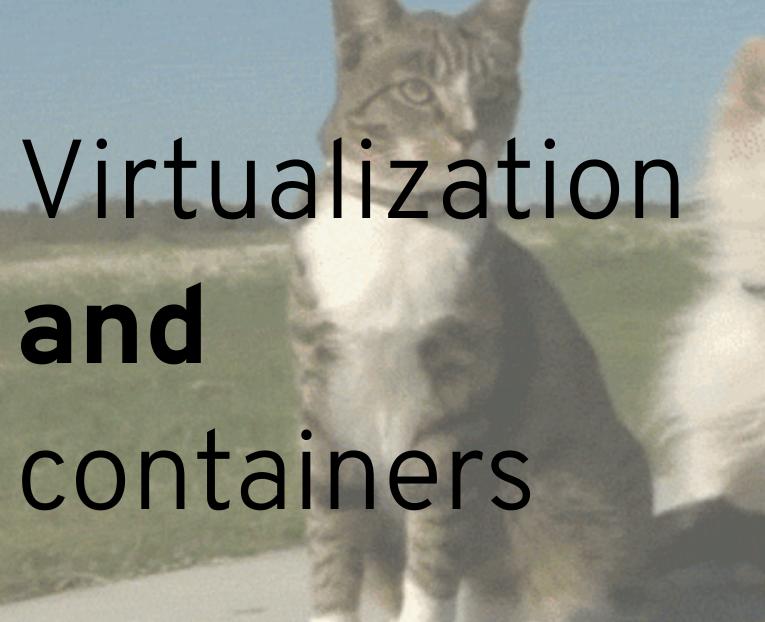

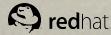

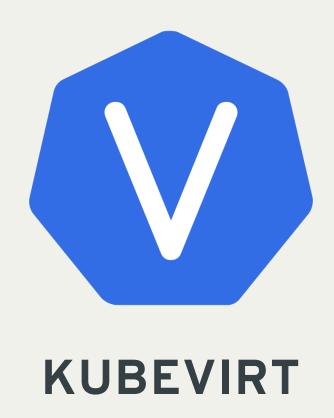

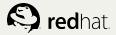

# CONTAINERS & VIRTUAL MACHINES

on the same infrastructure.

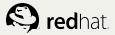

Virtual Machines

Containers

Management Plane

Storage

Network
...

## **KEEP YOUR VMS ...**

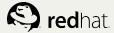

Virtual Machines

Containers

Management Plane

Storage

Network
...

## ... TRANSITION WHAT YOU NEED ...

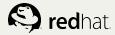

Virtual Machines

Containers

Management Plane

Storage

Network
...

### ... AND STICK TO VMS AS NEEDED.

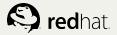

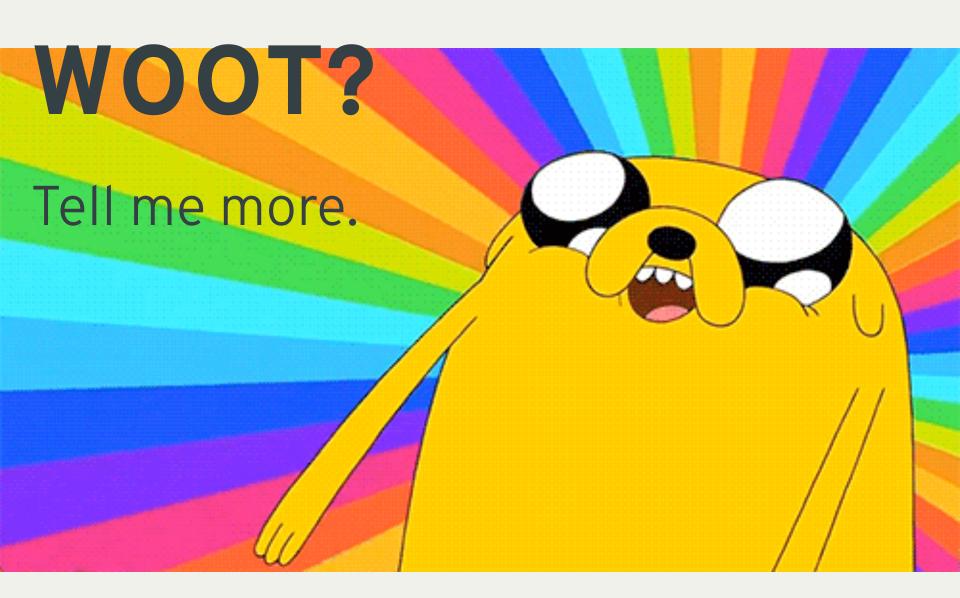

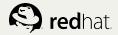

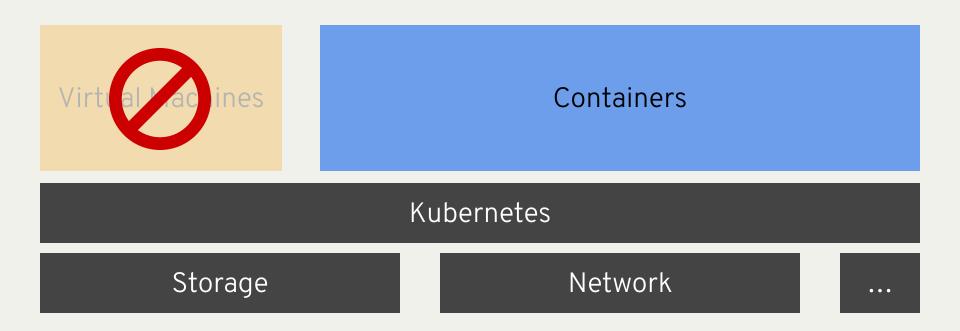

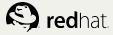

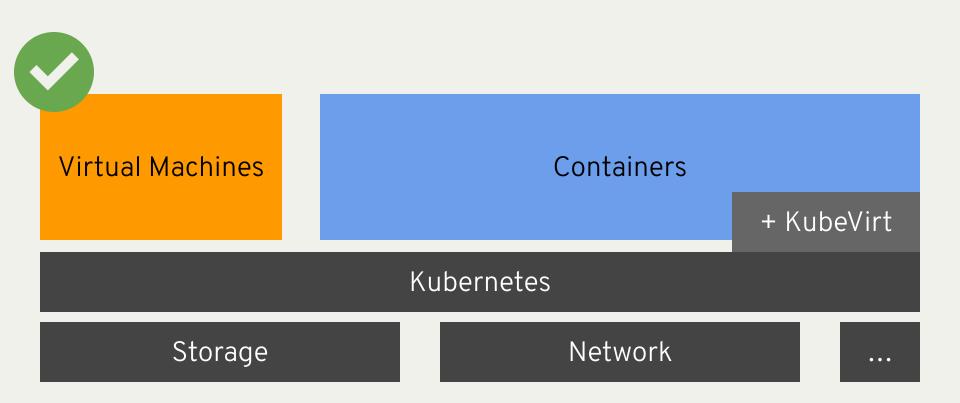

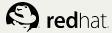

# HOW DOES KUBEVIRT INTEGRATE WITH KUBERNETES?

The Details.

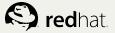

#### **KUBERNETES API**

```
kind: Pod
metadata:
  name: nginx
  labels:
    name: nginx
spec:
  containers:
  - name: nginx
    image: nginx:latest
    ports:
    - containerPort: 80
  nodeSelector:
    cpu: fast
status:
  phase: Running
```

"A pod (as in a pod of whales or pea pod) is a group of one or more containers (such as Docker containers), with shared storage/network, and a specification for how to run the containers." \*

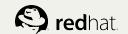

# HOW ABOUT TREATING A POD AS A VM?

- Add device details as annotations.
- Modify the container runtime on every node.
- Deal with the fact that there are two Pods when you do migrations.
- Implement as much functionality as possible from the Kubelet, since there is not way to distinguish from outside what your VM Pod supports, compared to a normal Pod.
- Are we talking about a VM Pod or a Pod?

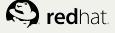

# HOW ABOUT ADDING AN EXPLICIT VIRT API?

- Allows a proper Virtual Machine Specification
- We can ship KubeVirt as a pue add-on. No Node modifications are necessary.
- No matter, how much Pods are necessary to perform a migration, we have one single entrypoint to the Virtual Machine.
- Reuse all of the kubelet and Pod Spec functionality, by running a Virtual Machine inside the Pod
- Talk about VMs when they are VMs, talk about Pods when they are Pods.

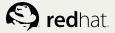

#### **KUBEVIRT API**

```
kind: VirtualMachine
metadata:
   name: testvm
spec:
   domain:
    devices:
       type: PersistentVolumeClaim
       device: disk
       source:
        name: myVolumeClaim
   nodeSelector:
       cpu: fast
status:
   phase: Running
```

We have the typical Pod like structure:

- Metadata section
- Specification section
- Typical Pod features like
  - nodeSelector
  - affinity
- Status section

Behind the scene a Pod is created, scheduled and we make sure that the VM starts correctly inside.

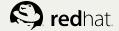

#### TYPICAL KUBECTL FEELING

```
kind: VirtualMachine
metadata:
   name: testvm
spec:
   domain:
    devices:
       graphics:
       - type: spice
       consoles:
       - type: pty
```

#### Typical Pod commands:

- kubectl create -f mypodspec.yaml
- kubectl delete mypod
- kubectl exec mypod -it /bin/bash

#### Typical VirtualMachine commands:

- kubectl create -f myvmspec.yaml
- kubectl delete testvm
- kubectl plugin virt console testvm
- kubectl plugin virt spice testvm

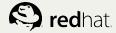

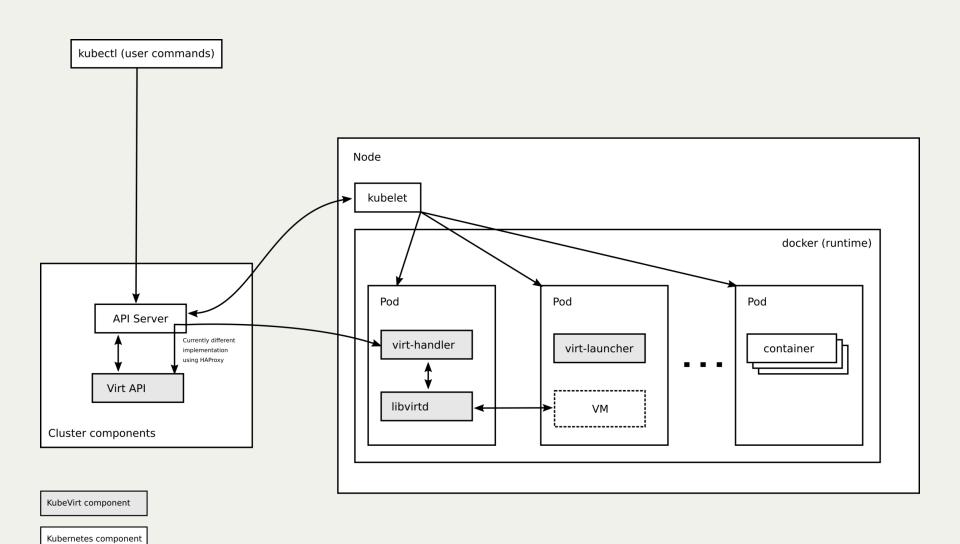

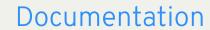

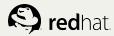

#### **MIGRATIONS**

```
kind: Migration
metadata:
   generateName: my-migration
spec:
   nodeSelector:
     kubevirt.io/hostname: node1
   selector:
     name: testvm
status:
   phase: Succeeded
```

Backed by a controller:

- On object create, schedules a new Pod
- On successful Pod start, it triggers the migration
- At the end of the migration the object is moved to a final state
- Always one VirtualMachine object you reference

The objects **Migration** with **VirtualMachine** provide a consistent entry point to anything VirtualMachine related, like the Pod does for Kubernetes.

23

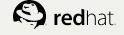

### **API CHALLENGES**

- Feature wise comparable to domxml
- Certain features are node specific they need to be abstracted
- Needs to be married with Kubernetes concepts (pv, networks)
- Needs additional data for cluster-only features like scheduling

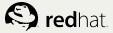

### INTEGRATION CHALLENGES

Properly integrate the VirtualMachine lifecycle in a Pod lifecycle.

- Disks
- Networking
- qemu with libvirt in a Pod
- cgroups and Namespaces
- Migrations on top of Kubernetes

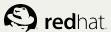

### **ADDITIONAL FEATURES**

- VirtualMachineReplicaSet
- Cloud Provider
- Nested Kubernetes Nodes
- Cloud Init
- Console/Spice access
- More to come ...

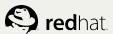

#### PILLARS AND EFFECTS.

libvirt, ... everything in pods → Native Kubernetes add-on

New resource type for VMs → API server with VM functionality

Operator pattern to manage VMs --> Declarative, like everything else

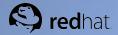

## TRY (WITH MINIKUBE)

- \$ minikube start --vm-driver kvm --network-plugin cni
- \$ git clone https://github.com/kubevirt/demo.git
- \$ cd demo
- \$ bash run-demo.sh

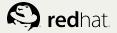

```
$ bash run-mini-demo.sh
# Deploying KubeVirt
vm "testvm" created
Waiting for KubeVirt to be ready ...
Waiting for KubeVirt to be ready ...
Waiting for KubeVirt to be ready ...
# KubeVirt is now ready. Try:
# $ kubectl get vms
$ kubectl get vms
NAME
         KIND
       VM.v1alpha1.kubevirt.io
testvm
$ kubectl get pods
NAME
                                                STATUS
                                       READY
                                                         RESTARTS
                                                                   AGE
haproxy-723816479-wcblm
                                       1/1
                                                Running 1
                                                                   49s
                                      1/1
iscsi-demo-target-tgtd-1270025779-nckbh
                                                Running 0
                                                                   48s
libvirt-8zj1k
                                                Running 0
                                       2/2
                                                                   48s
spice-proxy-3525077118-fswn9
                                      1/1
                                                Running 0
                                                                   47s
virt-api-1956313626-t9rhj
                                      1/1
                                                Running 0
                                                                   46s
virt-controller-2251532855-tfm9f
                                       1/1
                                                Running 0
                                                                   45s
                                      1/1
                                                Running 0
virt-handler-s7q76
                                                                   43s
virt-launcher-testvm----q05vh
                                    1/1
                                                Running 0
                                                                   38s
virt-manifest-1665692876-cs8wp
                                      2/2
                                                Running 0
                                                                   42s
$ kubectl exec -it libvirt-8zj1k bash
Defaulting container name to libvirtd.
Use 'kubectl describe pod/libvirt-8zj1k' to see all of the containers in this pod.
# virsh list
Ιd
      Name
                                   State
      default testvm
                        running
1
```

# exit

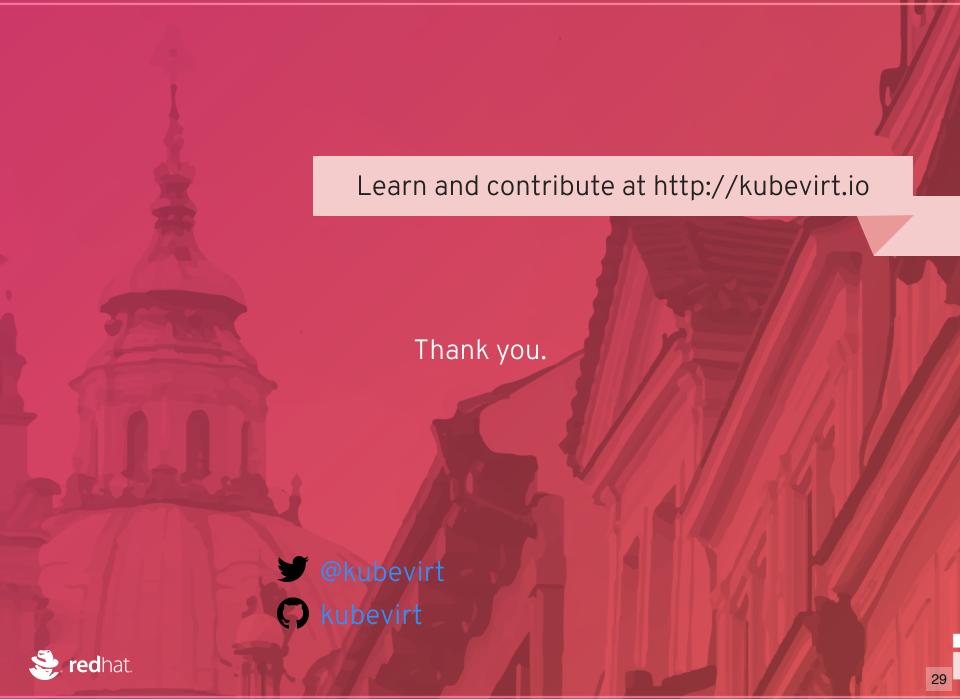